https://www.100test.com/kao\_ti2020/274/2021\_2022\_\_E2\_80\_9C\_ E8\_81\_9A\_E7\_94\_9F\_E7\_c67\_274994.htm 1.

 ${\rm ADSL}$ 

## $2.$

 $\mathcal{O}$ 

Winpcap 而导致。 解决方法是:到"控制面板"找到winpcap,然后删 wpcap.dll packet.dll Winpcap.exe

winpcap

## winpcap

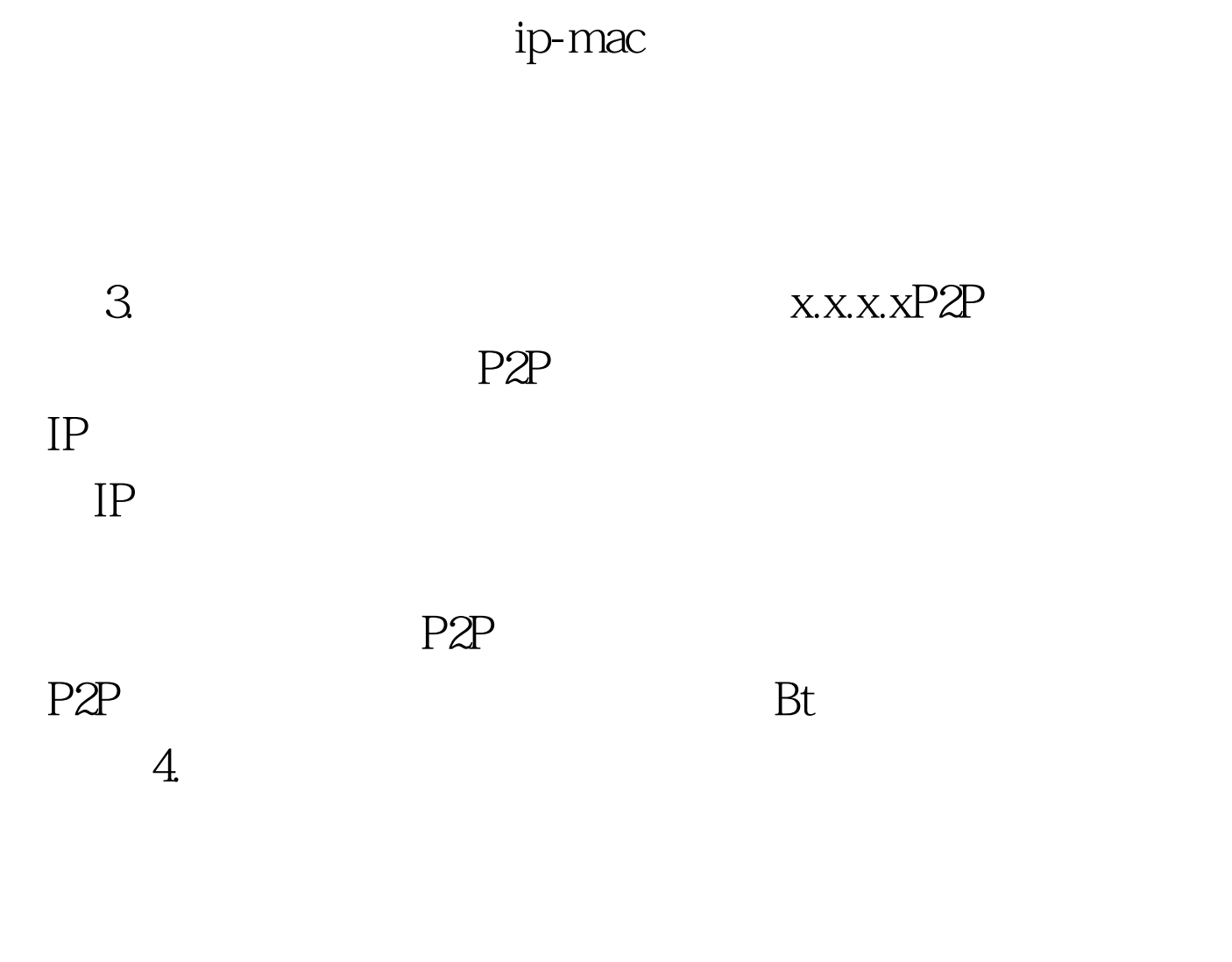

 $5.$ 

ip-mac

## Ip-mac

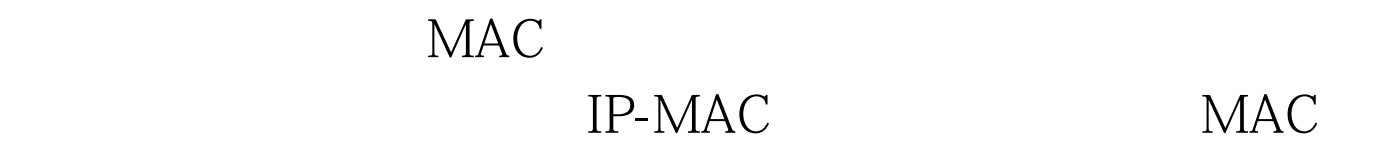

 $\mathcal{D}$ 载最新的聚生网管版本测试。 8.如果局域网用户购买了正式 用户不必担心这种问题 9.发现了"局域网ip冲突,由此导致  $\mathcal{D}$  $\mathop{\mathrm{Ip}}$ " "p-mac", " 下面的"发现非法IP-MAC绑定时,断开改主机公网连接"以 " IP-MAC ip " ip-mac ip-mac ip-mac ip-mac  $10$  QQ MSN  $\rm QQ\_MSN$ 

"NWLINK NETBIOS"。然后点击"确定",退出即可;如

,  $\frac{1}{2}$  ,  $\frac{1}{2}$  ,  $\frac$ 

 $\tilde{z}$ 

 $\frac{1}{2}$  , and  $\frac{1}{2}$  , and  $\frac{1}{2}$  , and  $\frac{1}{2}$  , and  $\frac{1}{2}$  , and  $\frac{1}{2}$  , and  $\frac{1}{2}$  , and  $\frac{1}{2}$  , and  $\frac{1}{2}$  , and  $\frac{1}{2}$  , and  $\frac{1}{2}$  , and  $\frac{1}{2}$  , and  $\frac{1}{2}$  , and  $\frac{1}{2}$  , a

 $\frac{1}{2}$ ,  $\frac{1}{2}$ ,  $\frac{1}{2}$ ,

 $\kappa$ 

 $\frac{1}{2}$  ,  $\frac{1}{2}$  ,  $\frac{1$ 

netbios

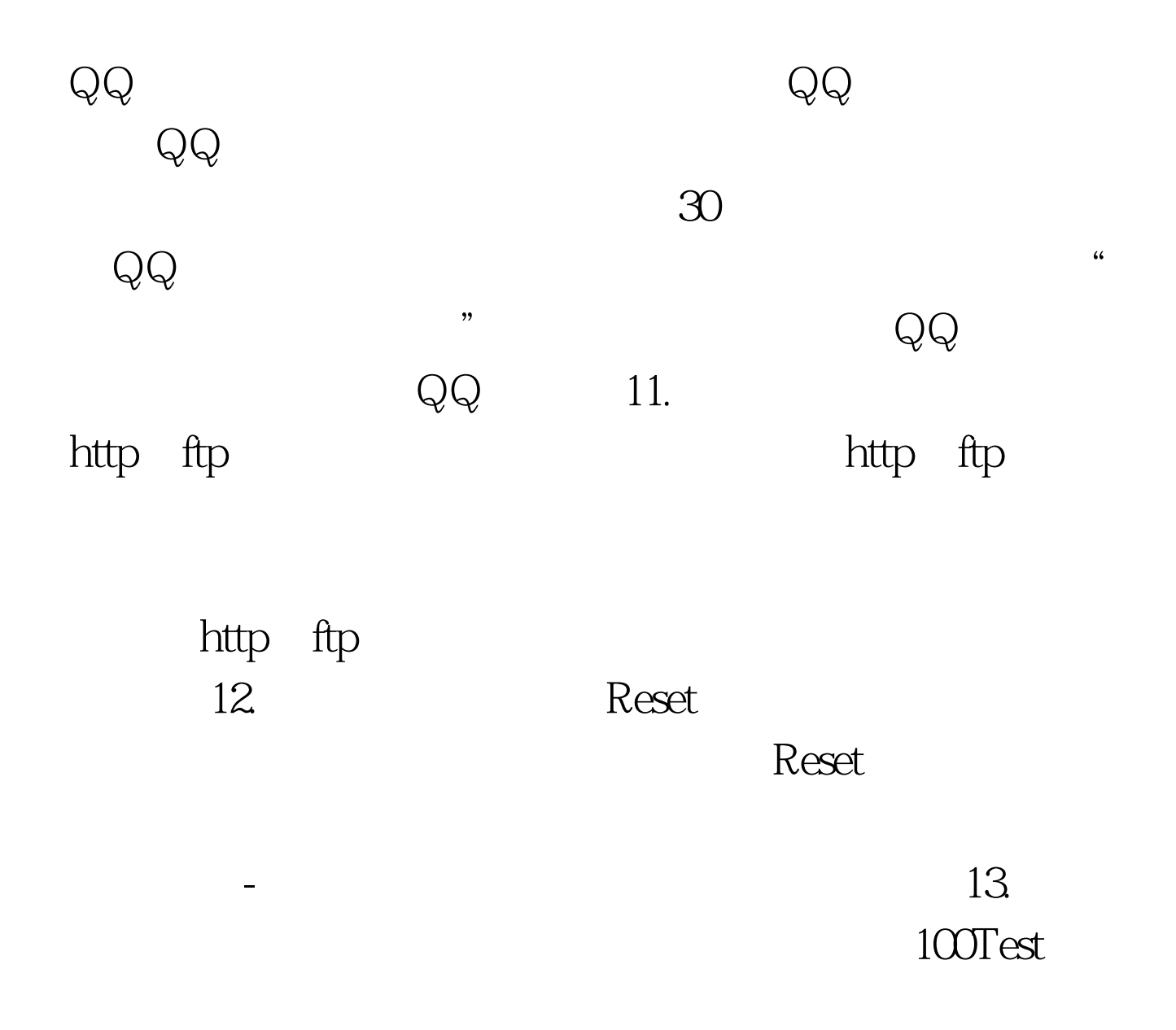

www.100test.com